# <span id="page-0-0"></span>Introduction à l'informatique Les flux

D. Buscaldi, J.-C. Dubacq

IUT de Villetaneuse

S1 2016

D. Buscaldi, J.-C. Dubacq (IUTV) introduction à l'informatique S1 2016 1/25

K ロ ▶ K @ ▶ K 로 ▶ K 콘 ▶ │ 콘

 $2990$ 

## <span id="page-1-0"></span>Plan

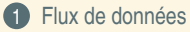

 $\mathcal{DQ}$ 

 $\equiv$ 

**K ロ ▶ K 御 ▶ K 君 ▶ K 君 ▶** ...

## <span id="page-2-0"></span>Plan

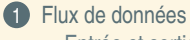

# [Entrée et sortie standard](#page-2-0)

D. Buscaldi, J.-C. Dubacq (IUTV) introduction à l'informatique S1 2016 S/25 intervention à l'informatique S1 2016 5 / 25

 $\mathcal{DQ}$ 

 $\equiv$ 

**K ロ ▶ K 御 ▶ K 君 ▶ K 君 ▶** ...

## <span id="page-3-0"></span>Entrée et sortie standard

## Rappel : Les programmes informatiques

- ► Un programme prend des données en entrée. Ces données peuvent être lues dans un fichier ou fournies par un flux du système.
- **<sup>É</sup>** Le programme manipule ces données.
- ► Le programme fournit un résultat en sortie (des données). Ces données peuvent être écrites dans un fichier ou exportées comme un flux vers le système.

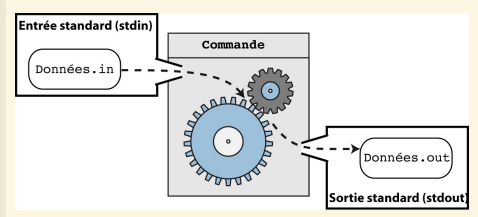

( ロ ) ( 何 ) ( ヨ ) ( ヨ )

## Les flux de données

Pour fonctionner, un programme a donc besoin de lire des données (flux d'entrée : input) et d'écrire les résultats de ses évaluations (flux de sortie : output). On distingue 3 types de flux de données :

- ► **STDIN** : entrée standard (là où sont lues les données),
- ► **STDOUT** : sortie standard (là où sont écrits les résultats),
- **<sup>É</sup> STDERR** : sortie erreur (là où sont écrit les messages d'erreur).

 $2Q$ 

## <span id="page-4-0"></span>Entrée et sortie standard

#### Les commandes qui lisent sur l'entrée standard

- ► Certaines commandes Linux qui traitent les données d'un fichier (dont le chemin est passé en paramètre) peuvent alternativement, si aucun chemin fichier n'est spécifié, travailler directement avec les données lues sur l'entrée standard.
- ► Par exemple : echo, cat, head, tail, grep.
- **<sup>É</sup> Par défaut, l'entrée standard est le clavier**.

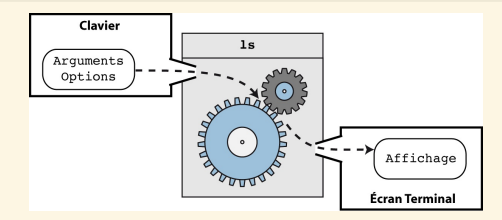

#### Les commandes qui écrivent sur la sortie standard

- ► Les affichages produits par les commandes Linux sont le résultat de leur évaluation. Ce résultat est écrit sur la sortie standard.
- **<sup>É</sup> Par défaut, la sortie standard est l'écran**.

#### <span id="page-5-0"></span>Syntaxe pour cat

## cat fichier [fichier\_2 ...]

## **Description**

- ► Affiche le contenu des fichiers les uns à la suite des autres.
- ► Les fichiers sont concaténés dans l'ordre des paramètres.

#### Exemple d'utilisation:

Cette commande est en générale utilisée pour concaténer des fichiers textes. On l'utilise avec une commande de redirection (cf. Partie Redirections) pour enregistrer le résultat de la concaténation dans un nouveau fichier.

Soient les deux fichiers suivants :

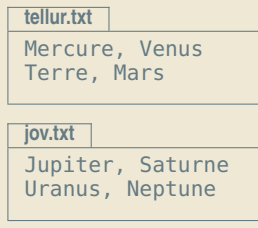

La commande :

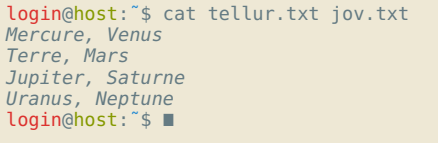

イロト イ団 トイヨ トイヨ トー

 $OQ$ 

 $\equiv$ 

#### <span id="page-6-0"></span>Syntaxe pour head

## head < -int > fichier

## **Description**

- **<sup>É</sup>** Affiche par défaut les 10 premières lignes d'un fichier.
- ► Si un entier n précède le nom du fichier, la commande affiche les n premières lignes du fichier.

#### Exemple d'utilisation:

Soit le fichier planetes.txt contenant les lignes suivantes :

**planetes.txt**

# Premier groupe 1 Mercure Tellurique 2 Venus Tellurique 3 Terre **Tellurique** 4 Mars **Tellurique** # Deuxième groupe 1 Jupiter Gazeuse 2 Saturne

La commande suivante affiche les 5 premières lignes du fichier :

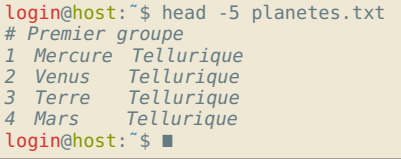

#### <span id="page-7-0"></span>Syntaxe pour tail

## tail < -int > fichier

## **Description**

- **<sup>É</sup>** Affiche par défaut les 10 dernières lignes d'un fichier.
- ► Si un entier n précède le nom du fichier, la commande affiche les n dernières lignes du fichier.

#### Exemple d'utilisation:

Soit le fichier planetes.txt contenant les lignes suivantes :

#### **planetes.txt**

![](_page_7_Figure_9.jpeg)

La commande suivante affiche les 4 dernières lignes du fichier :

![](_page_7_Picture_131.jpeg)

## <span id="page-8-0"></span>Syntaxe pour grep

## grep "motif" fichier

## **Description**

- ► Affiche les lignes du fichier qui comportent le "motif".
- ► Les lignes sont affichées dans leur ordre d'apparition dans le fichier.

## Exemple d'utilisation:

Soit le fichier planetes.txt contenant les lignes suivantes :

#### **planetes.txt**

# Premier groupe 1 Mercure Tellurique 2 Venus Tellurique 3 Terre Tellurique 4 Mars Tellurique # Deuxième groupe 1 Jupiter Gazeuse

#### Commandes :

![](_page_8_Picture_133.jpeg)

<span id="page-9-0"></span>![](_page_9_Picture_1.jpeg)

#### Manipulation du contenu d'un fichier texte

**Q1** La commande suivante montre le contenu d'un fichier texte :

login@host:˜/\$ cat /proc/cpuinfo

- **Q2** Quelle sont les informations contenues dans ce fichier ?
- **Q3** À l'aide des commandes cat ou less identifiez dans le fichier /proc/cpuinfo le nombre de fois ou le mot 'cpu' apparait
- **Q4** La commande grep 'cpu' /proc/cpuinfo permet d'afficher les lignes du fichier /proc/cpuinfo où le mot 'cpu' apparait. Vérifiez qu'il y en le bon nombre ?
- **Q5** L'option -v permet d'inverser son comportement. Au lieu d'afficher les lignes qui présentent le motif, grep affiche alors les lignes qui ne présentent pas le motif. Affichez les lignes du fichier /proc/cpuinfo ne présentant pas le mot 'cpu'.
- **Q6** Proposez une commande permettant d'afficher les premières 5 lignes
- **Q7** Proposez une commande permettant d'afficher les dernières 5 lignes

 $PQQ$ 

**K ロ ▶ K 御 ▶ K 唐 ▶ K 唐 ▶** .

## <span id="page-10-0"></span>Plan

![](_page_10_Picture_2.jpeg)

# <sup>1</sup> [Flux de données](#page-1-0)

**[Redirections](#page-10-0)** 

 $2QQ$ 

 $\equiv$ 

**K ロ ▶ K 御 ▶ K 君 ▶ K 君 ▶** ...

## <span id="page-11-0"></span>Redirection des Entrée/Sorties

## Commandes de Redirection

Il est possible de modifier le comportement par défaut des commandes et de donner une entrée et/ou une sortie standard différente des entrées/sorties standards.

command > fichier.out

- **E Redirige la sortie standard** de la commande command vers le fichier fichier.out.
	- ► Si le fichier fichier.out n'existe pas, il est créé avec comme contenu les affichages produits par la commande command.
	- ► Si le fichier fichier.out existe, son contenu est écrasé et remplacé par les affichages produits par la commande command.

command » fichier.out

- ► **Redirige la sortie standard** de la commande command vers le fichier fichier.out.
	- ► Si le fichier fichier.out n'existe pas, il est créé avec comme contenu les affichages produits par la commande command.
	- ► Si le fichier fichier.out existe, les affichages produits par la commande command sont **ajoutés à la fin du contenu du fichier**.

command 2> fichier.err

► **Redirige la sortie erreur** de la commande command vers le fichier fichier.err avec écrasement **du contenu** si le fichier de sortie existe déjà.

command 2» fichier.err

**<sup>É</sup> <sup>É</sup> Redirige la sortie erreur** de la commande command vers le fic[hie](#page-10-0)r [fi](#page-12-0)[c](#page-10-0)[hi](#page-11-0)[e](#page-12-0)[r](#page-9-0)[.](#page-10-0)[e](#page-14-0)[r](#page-15-0)[r](#page-0-0) **[av](#page-1-0)[ec](#page-22-0) préservation du contenu** si le fichier de sortie existe déjà.

## <span id="page-12-0"></span>Exemple de redirection

## Comportement par défaut de la commande ls

## Redirection de la sortie de la commande ls

![](_page_12_Figure_4.jpeg)

![](_page_12_Picture_144.jpeg)

La sortie standard de la première commande ls est l'écran. La liste du contenu du répertoire courant est affichée à l'écran.

![](_page_12_Figure_7.jpeg)

![](_page_12_Picture_145.jpeg)

La sortie standard de la première commande ls est redirigée vers le fichier 1. out. La liste du contenu du répertoire courant est écrite dans le fichier 1.out.

K ロ ▶ K @ ▶ K ミ ▶ K ミ ▶ │ 글

La deuxième commande ls, montre qu'un fichier portant le nom

1.out a été créé.

 $OQ$ 

## <span id="page-13-0"></span>Syntaxe pour echo

#### echo expression

#### **Description**

**<sup>É</sup>** Affiche sur la sortie standard l'expression après interprétation.

## Exemple d'utilisation:

Affiche 'Bonjour' :

Définie une variable puis affiche sa valeur : login@host:˜\$ Astre=Terre

login@host:˜\$ echo Bonjour Bonjour login@host:~\$

```
login@host:˜$ echo $Astre
Terre
login@host:˜$ echo La planete $Astre
La planete Terre
login@host:~$
```
K ロ ▶ K @ ▶ K ミ ▶ K ミ ▶ │ 글

 $\mathcal{DQ}$ 

<span id="page-14-0"></span>![](_page_14_Picture_1.jpeg)

#### **Redirections**

**Q8** Que font les commandes suivantes ?

```
login@host:˜$ echo "Bonjour"
login@host:˜$ echo "Bonjour" > bonjour.out
login@host:˜$ echo "Salut" > bonjour.out
login@host:˜$ echo "Bonjour" » bonjour.out
```
**Q9** Entrainez-vous avec les commandes suivantes. Profitez-en pour comprendre les affichages produits par les commandes ps et file :

```
login@host:˜$ ps > essai_ps.out
login@host:˜$ file /usr/include/stdio.h > file.out
```
**Q10** Proposez une commande pour copier le contenu de /proc/cpuinfo dans un fichier cpuinfo.out sans utiliser la commande cp

 $PQQ$ 

イロト イ団 トイヨ トイヨ トー

## <span id="page-15-0"></span>Plan

![](_page_15_Picture_2.jpeg)

**[Tubes](#page-15-0)** 

 $\equiv$ 

**K ロ ▶ K 御 ▶ K 君 ▶ K 君 ▶** ...

 $2990$ 

## <span id="page-16-0"></span>**Tubes**

## Principes de fonctionnement des Tubes (Pipe en anglais)

- ► A la différence des redirections simples qui permettent de rediriger la sortie standard d'une commande vers un fichier,
- ► Un tube permet de rediriger la sortie standard d'une commande vers l'entrée standard d'une autre commande.

![](_page_16_Figure_5.jpeg)

#### **Syntaxe**

**<sup>É</sup>** Le tube est symbolisé par le caractère |.

cmd1 | cmd2

- ► La sortie standard de la première commande (cmd1) est redirigée vers l'entrée standard de la deuxième commande (cmd2).
	- **<sup>É</sup>** L'entrée standard de la commande cmd1 et la sortie standard de la commande cmd2 ne sont pas modifiées.

## <span id="page-17-0"></span>Exemple de Tubes avec les commande ls et more

## Rappel des commandes :

- ► Ls affiche à l'écran (stdout) la liste des fichiers contenus dans un répertoire.
- ► more affiche page par page le contenu des données passée sur son entrée standard.

#### Exemple #1

► Si de très nombreux fichiers sont contenus dans un répertoire, la commande ls peut produire un affichage qui ne tient pas dans l'écran, rendant impossible le parcours de la liste des fichiers (seuls les derniers sont visibles).

login@host:˜\$ ls

Défilement de tous les fichiers

betelgeuse.jpg etacentauri.jpg<br>soleil.jpg syrius.gif syrius.gif vega.png login@host:~\$

![](_page_17_Picture_148.jpeg)

# <span id="page-18-0"></span>Exemple de Tubes avec les commande ls et more

# Exemple #1 (suite) :

► La redirection de la sortie standard de la commande l s vers l'entrée standard de la commande more permet de passer en revue l'affichage de la commande ls page par page.

![](_page_18_Figure_4.jpeg)

![](_page_18_Picture_130.jpeg)

![](_page_18_Picture_131.jpeg)

D. Buscaldi, J.-C. Dubacq (IUTV) | [Introduction à l'informatique](#page-0-0) S1 2016 | 21/25

# <span id="page-19-0"></span>Exemple de Tubes avec les commande ls et grep

## Rappel des commandes :

- ► Ls affiche à l'écran (stdout) la liste des fichiers contenus dans un répertoire.
- ► grep affiche les lignes d'un texte qui comportent un certain motif.

#### Exemple #2 :

► Si de très nombreux fichiers sont contenus dans un répertoire, la commande ls peut produire un affichage qui ne tient pas dans l'écran, rendant compliqué l'identification de certain type de fichier (fichiers au format gif par exemple).

![](_page_19_Figure_7.jpeg)

![](_page_19_Picture_135.jpeg)

( ロ ) ( 何 ) ( ヨ ) ( ヨ )

 $PQQ$ 

# <span id="page-20-0"></span>Exemple de Tubes avec les commande ls et more

## Exemple #2 (suite) :

► La redirection de la sortie standard de la commande l s vers l'entrée standard de la commande grep permet d'effectuer un filtrage des fichiers présents dans le répertoire sur la base d'un motif présent dans leur nom (par exemple l'extension .gif).

![](_page_20_Figure_4.jpeg)

login@host:˜\$ ls | grep '.gif' alphacentauri.gif syrius.gif login@host:˜\$

![](_page_20_Picture_112.jpeg)

 **← ロ ▶ → 何 ▶ → ヨ ▶ → ヨ ▶** 

 $OQQ$ 

## <span id="page-21-0"></span>Syntaxe pour wc

## wc fichier <fichier 2 ...>

## **Description**

► Affiche des statistiques sur le nombre de lignes, de mots et de caractères (comptés en nombre d'octets) contenus dans le fichier dont le chemin est donné en paramètre.

#### Exemple d'utilisation:

Soit le fichier suivant :

**tellur.tsv**

1 Mercure Venus 2 Terre Mars

L'affichage produit indique que le fichier tellur.tsv comporte :

- **<sup>É</sup>** 2 lignes,
- **<sup>É</sup>** 6 mots et
- 29 caractères. La taille du fichier texte est donc de 29 octets

Commande #1 :

```
login@host:<sup>~</sup>$ wc tellur.tsv<br>2 6 29 tellur.tsv
                       tellur.tsv
login@host: 3 ■
```
K ロ ▶ K @ ▶ K ミ ▶ K ミ ▶ │ 글

 $PQQ$ 

<span id="page-22-0"></span>![](_page_22_Picture_1.jpeg)

## **Tubes**

**Q11** Étudiez et comparez les commandes suivantes. Pour vous aider vous pouvez évaluer les commandes pas à pas en vous arrêtant avant chaque tube.

![](_page_22_Figure_4.jpeg)

**Q12** Proposez une commande pour afficher le nombre de fichiers dans votre répertoire home

**Q13** Proposez une commande pour afficher le nombre des processus

**Q14** Proposez une commande pour afficher les premières 5 lignes des dernières 10 lignes du fichier /proc/cpuinfo

( ロ ) ( <sub>何</sub> ) ( ヨ ) ( ヨ )

 $200$